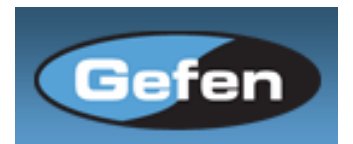

# **SERIAL COMMUNICATION PROTOCOL**

**User Manuel** 

**Version 1.9** 

**October 6, 2008**

**Products:** 

**GEF DVI-DLHDSDI GEF DVI-DLHDSDI+ GEF SDI-DLHDDVI GEF DLHDSDI-DVI+ GEF HDMI-DLHDSDI GEF DLHDSDI-HDMI** 

# **CONFIDENTIAL**

**Copyright Gefen Inc. 2008** 

# **1. REMOTE FUNCTION**

 The remote functions are use to modify every settings in the main menu. Those functions call the same event as the remote control. Moreover, some news functions are available only by the serial port, such as read/write some information into the microcontroller. The syntax for each function is always the same. The '#" character is the start flag followed by the function name in capital letter and a space. The space tells the SH2 that the function name is ending. Finally, the parameters required for each function are separated by a space and ending by the '\r' character or "Enter"

#FunctionName\_param1\_param2\_param3\_param4\r

## **ASPECT**

*This function set the aspect ratio. If the extract or through mode is chosen, the default value are set. To modify those parameters, go to function EXT or THROUGH.* 

#ASPECT\_param1\r

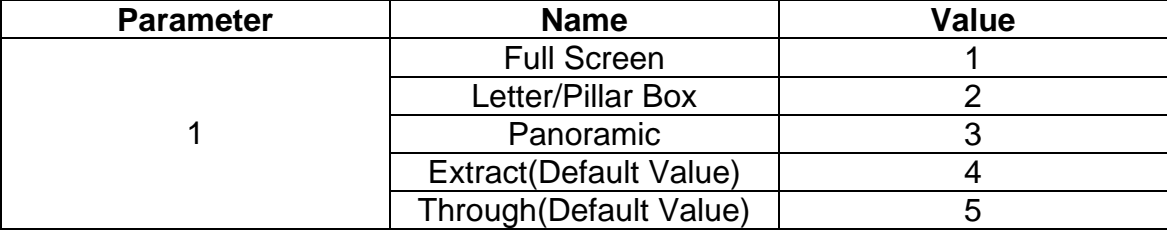

## **AUDIO (SDI TO DVI ONLY)**

*Change the audio channel.* 

#AUDIO\_param1\r

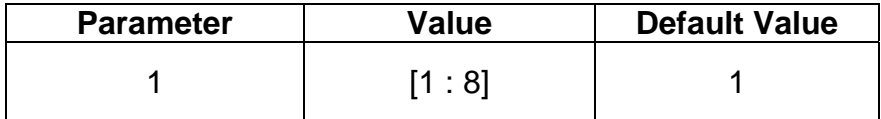

# <span id="page-2-0"></span>**AUTOLOCK**

*This function enables or disables the Auto Genlock Mode.* 

## #AUTOLOCK\_param1\r

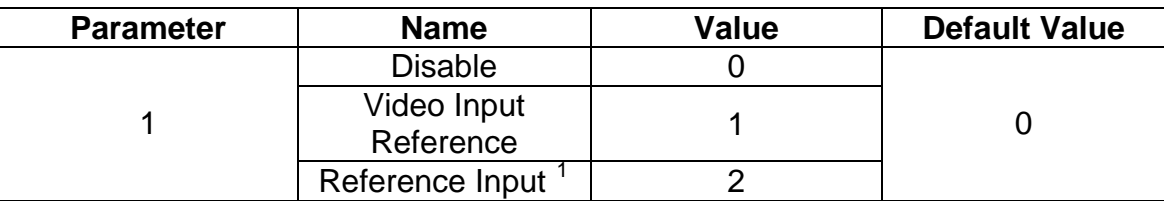

## **BLACKLEV**

*Set the black level of the image.* 

#BLACKLEV\_param1\r

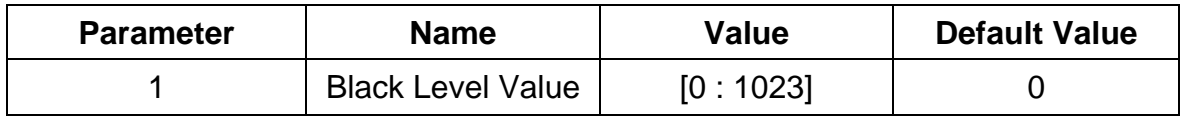

#### **BRIGHT**

*Set the brightness value for a specific color.* 

#BRIGHT\_param1\_param2\r

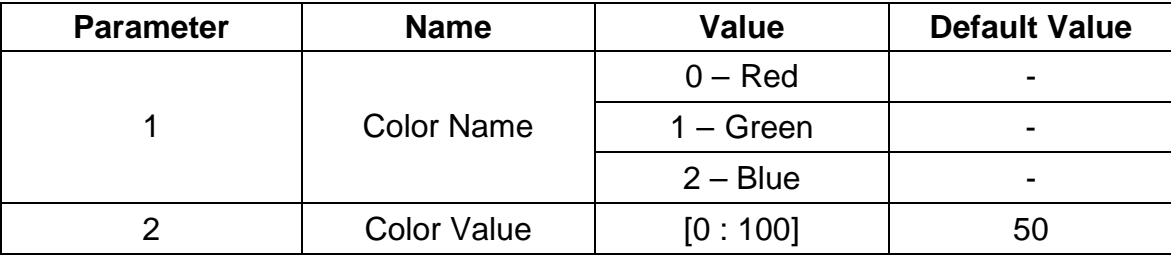

l  $1$  This feature is available only on the PLUS card.

## **CLEANAPER**

*Set the clean aperture level for each position and size.* 

## #CLEANAPER\_param1\_param2\_param3\_param4\r

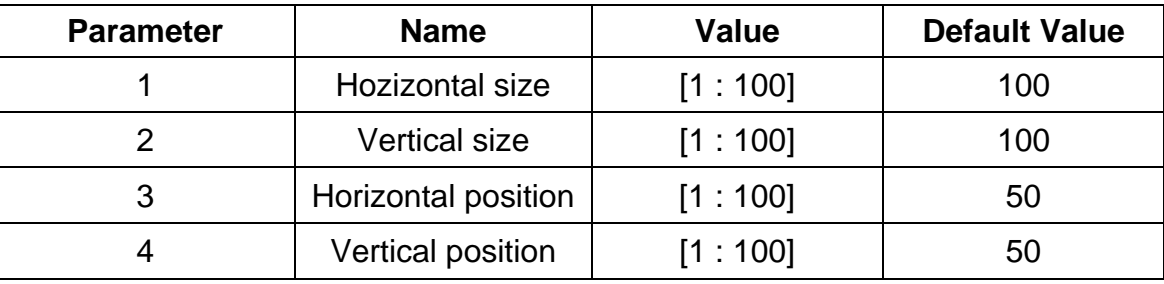

## **COLRANGE**

*Set the color range for the output. Only available for SDI To HDMI card.* 

#COLRANGE\_param1\r

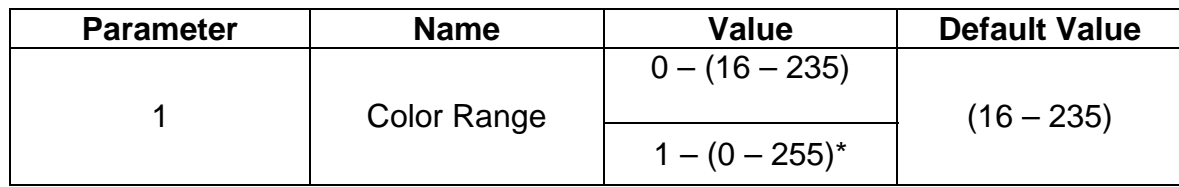

## \* 0-255 is only available for RGB444 output link configuration.

#### **CONTRAST**

*Set the contrast level for a specific color* 

#### #CONTRAST\_param1\_param2\r

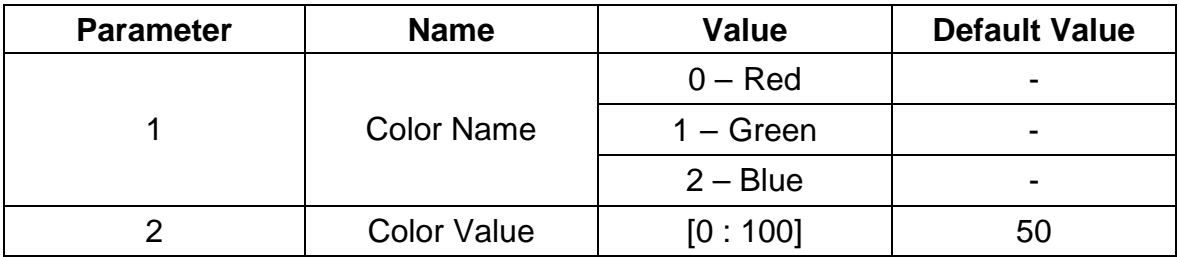

# **CUSTOM (SDI TO DVI AND SDI TO HDMI ONLY)**

*Function used to modify the output format. The default, the maximum and minimum values always depend on the current output format and the current custom output parameters. This is the reason why this function can modified only one parameter at a time.* 

*See Annex A for the list of the refresh rate value.* 

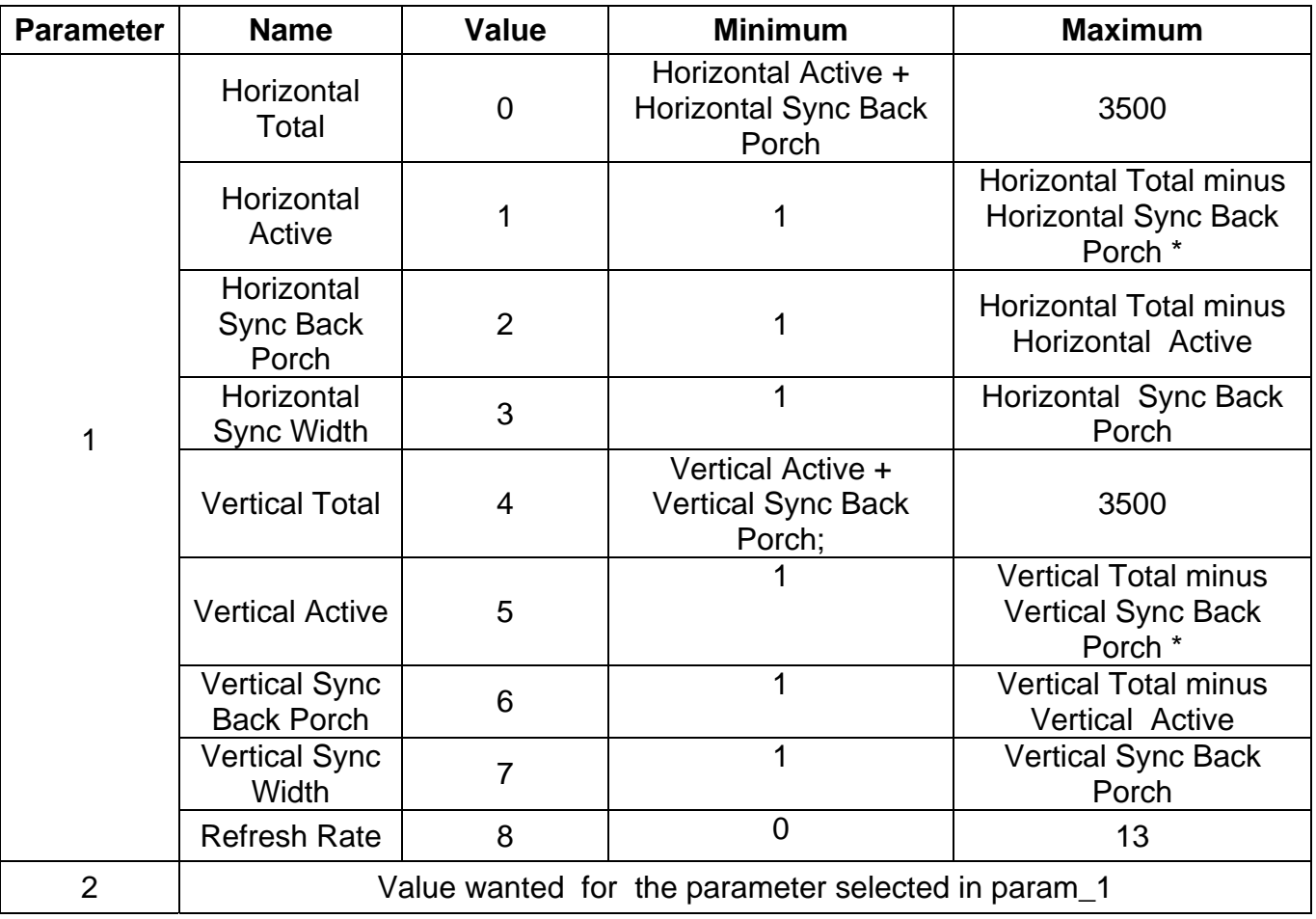

#CUSTOM\_param1\_param2\r

\*: If this condition goes up to 2048, the maximum are set to 2048 .

#### **DEVTYPE**

*Function that returns the present device type connected, SDI to DVI or DVI to SDI. It's used by the updater to send the good update program.* 

#DEVTYPE\r

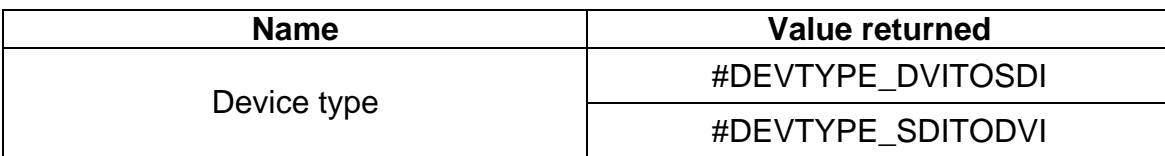

## **DEVERSION**

*Function that returns card and software version.* 

#### #DEVERSION\r

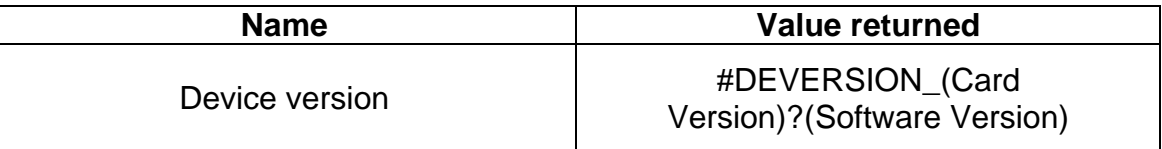

## **EDID (DVI TO SDI ONLY)**

*Program the EDID PROM with default value or the "EDID.bin" file in the working directory The EDID file can be a 128 bytes or 256 bytes only.* 

#EDID\_param1\r

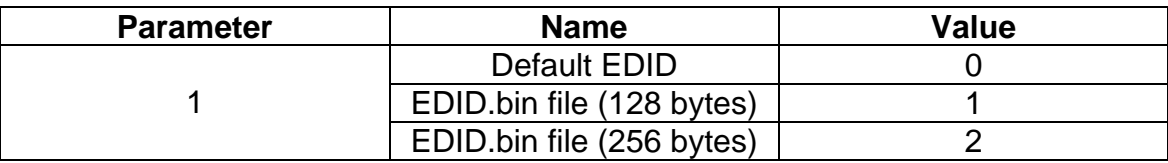

## **ENHANCE**

*Set the detail enhancement value* 

#ENHANCE\_param1\r

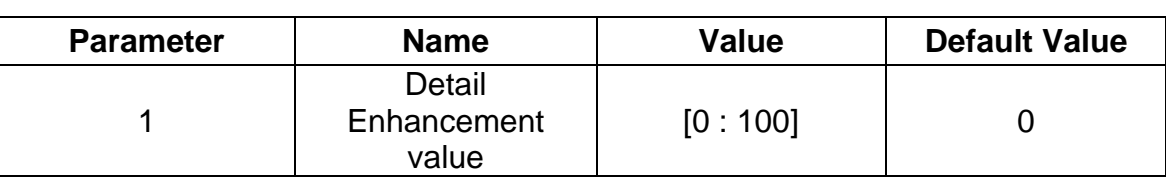

## **EXTRACT**

*Set the extract aspect mode* 

## #EXTRACT\_param1\_param2\_param3\r

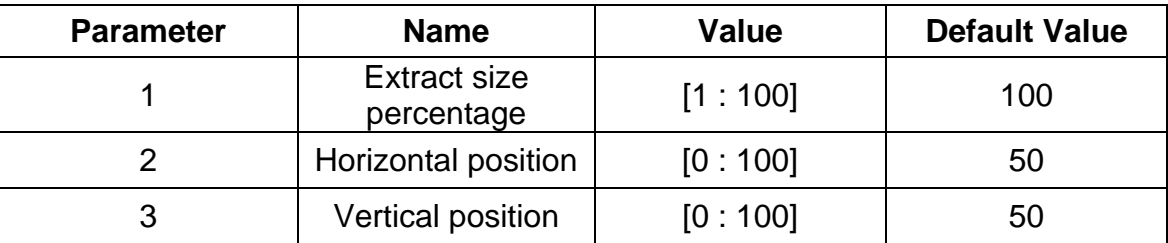

# **FRAME (SDI TO DVI ONLY)**

*Set the frame rate of the output image.* 

## #FRAME\_param1\r

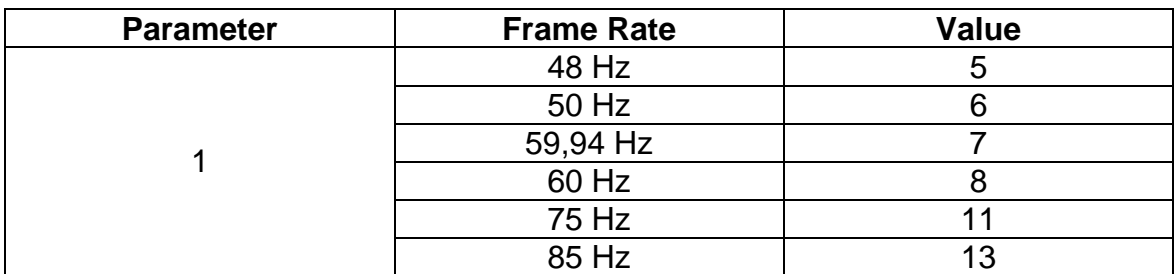

#### **GAMMA**

*Set the gamma correction mode. If the custom mode is chosen, set the gamma coefficient value in the second parameter. If User Table is chosen, set the second parameter to 1 to set the user table currently saved in EEPROM memory. To write a new gamma lut file, you must use the updater with the following command : "updater %comport% GAMMA (filename).csv". If the default or SRGB modes are chosen, set the second parameter to 0. See annexe B for gamma lut file format.* 

#### #GAMMA\_param1\_param2\r

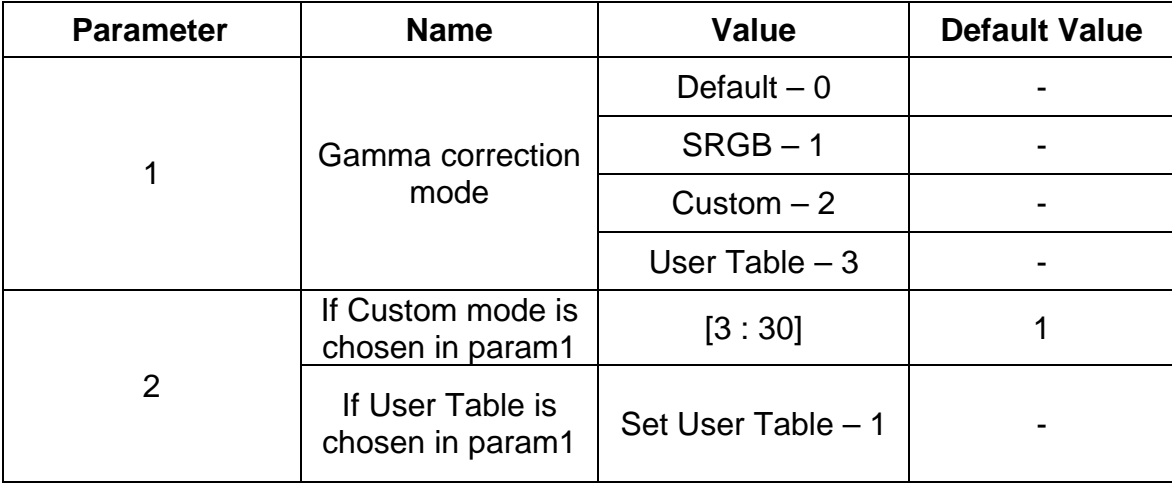

*Note that USER TABLE mode is available only on the PLUS Card.* 

#### **INPUT**

*Set the input format of the image. See Annex A for all available format.* 

#INPUT\_param1\r

## **INSEL (SDI TO DVI AND SDI TO HDMI ONLY)**

*Set the input channel selection.* 

#### #INSEL\_param1\r

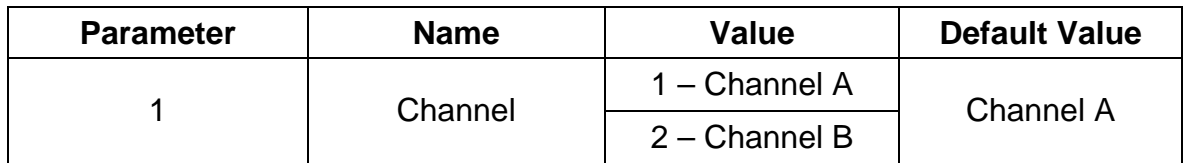

## **LANGUAGE**

*Change the current language of the main menu* 

## #LANGUAGE\_param1\r

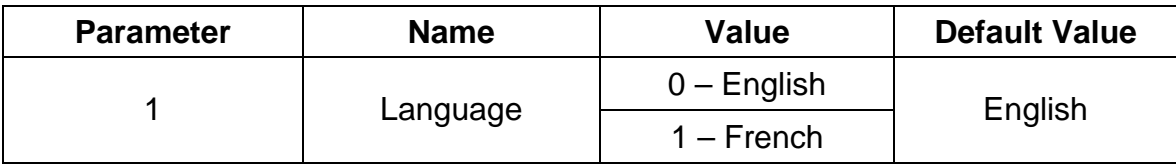

## **LINKCONF**

*Function to change the link configuration. This option is not valid for all formats. Note that in DVI to SDI card, the link configuration is set in the output. In SDI to DVI cards, the link is set in the input. In these 2 cases, the available formats still the same.* 

#LINKCONF\_param1\r

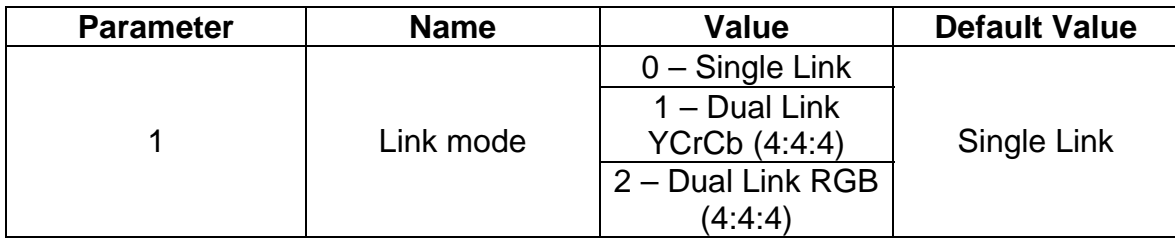

*Here is the list of those available.*

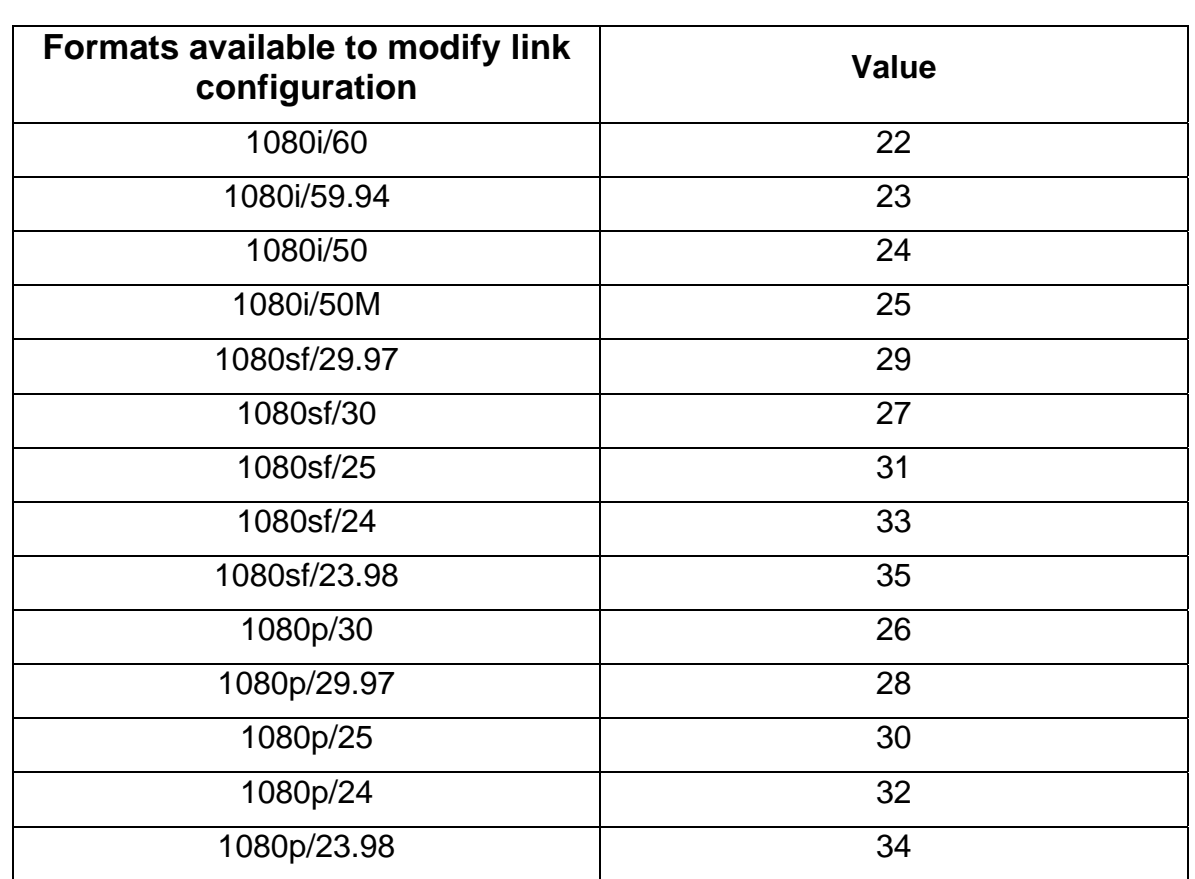

 **Notice:** Some formats set automatically the link configuration to dual link 4:2:2 progressive. Here is the list of those formats.

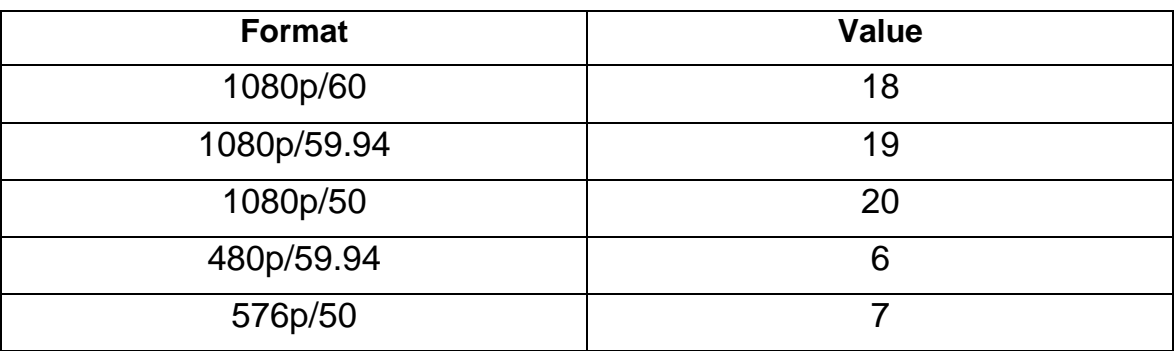

## **LIST**

*This function shows the list of all the available functions that can be executed on the serial port. It also gives the number of parameters that each function needs.* 

# **MOTIONTHRES**

*Set the motion threshold value* 

#### #MOTIONTHRES\_param1\r

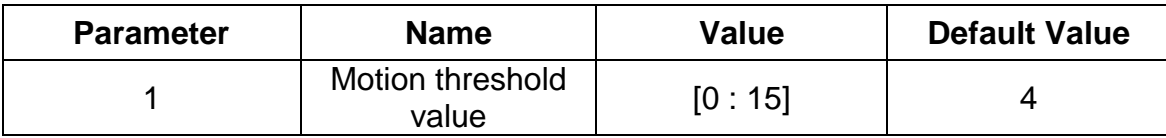

#### **NOISEREDUC**

*Set the noise reduction value* 

#NOISEREDUC\_param1\r

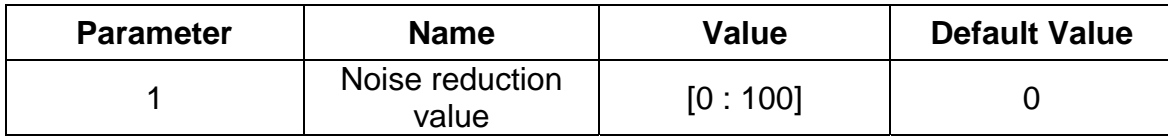

#### **NOISETHRES**

*Set the noise threshold value* 

#NOISETHRES\_param1\r

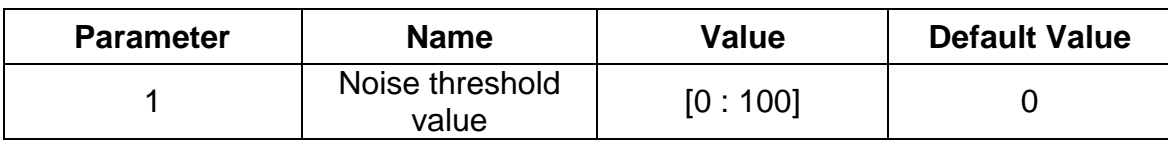

## **OUTCONF**

*Set the output link configuration of the image. Only available for SDI To HDMI card.* 

#OUTCONF\_param1\r

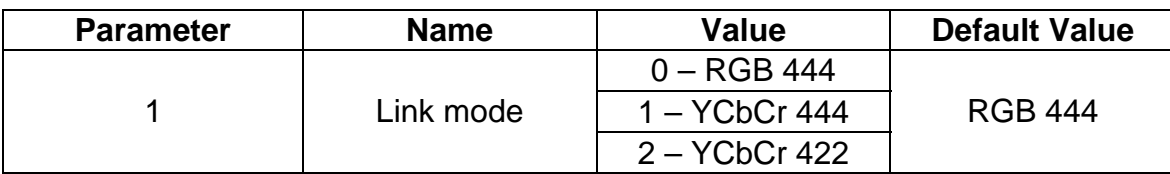

#### **OUTPUT**

*Set the output format of the image. See annex A for all available format.* 

#OUTPUT\_param1\r

## **PATTERN**

*Choose a test pattern image on the output port.* 

#### #PATTERN\_param1\r

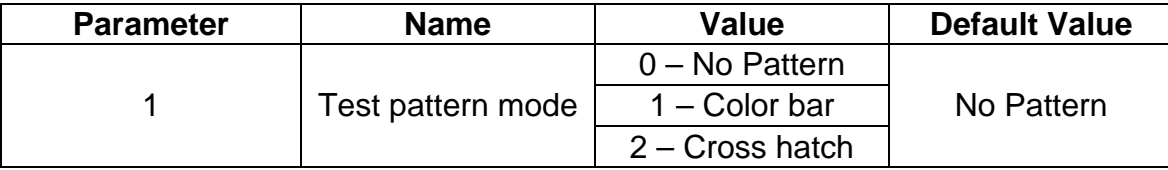

## **REMOTCHAN**

*Change the current remote control channel.* 

#REMOTCHAN\_param1\

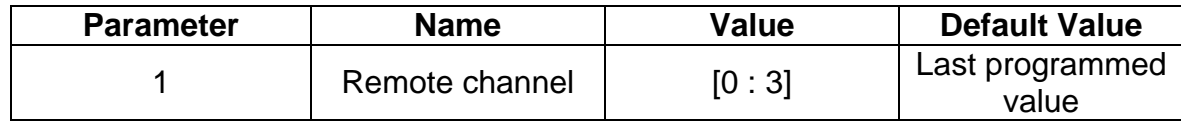

#### **RESTORE**

*Restore all the default parameters.* 

#RESTORE\r

**SAVE** 

*Save all the current parameters in the PROM. Those parameters will be reloaded in the next boot.* 

#SAVE\r

# **SIZEPOS**

*Set the size and the position of the image. Note that this option is not available in the panoramic aspect mode* 

#SIZEPOS\_param1\_param2\_param3\_param4\r

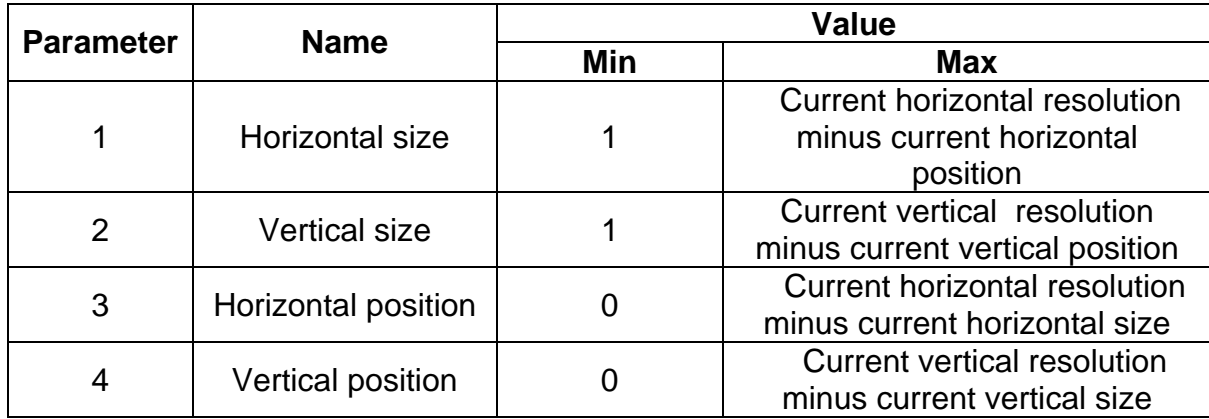

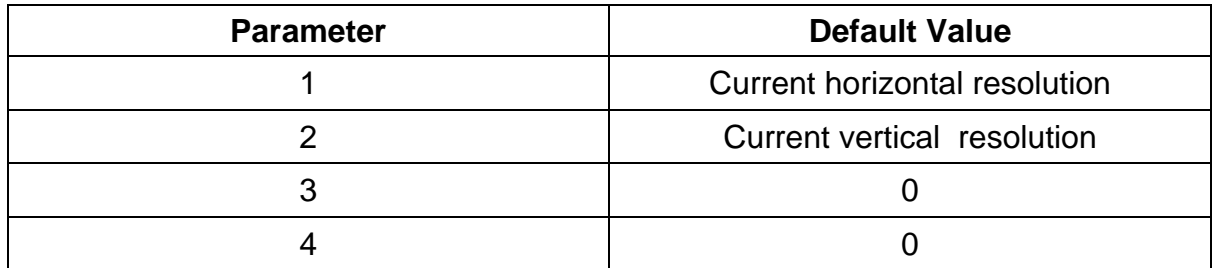

## **SYNC (SDI TO DVI ONLY)**

*Set sync adjust manually.* 

#SYNC\_paramam1\_param2\r

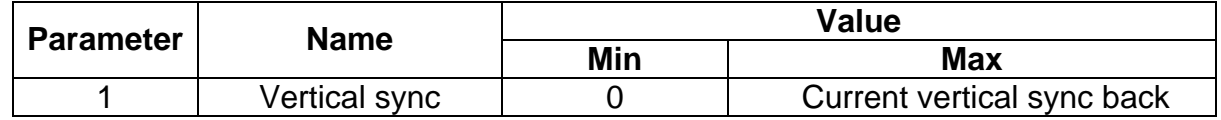

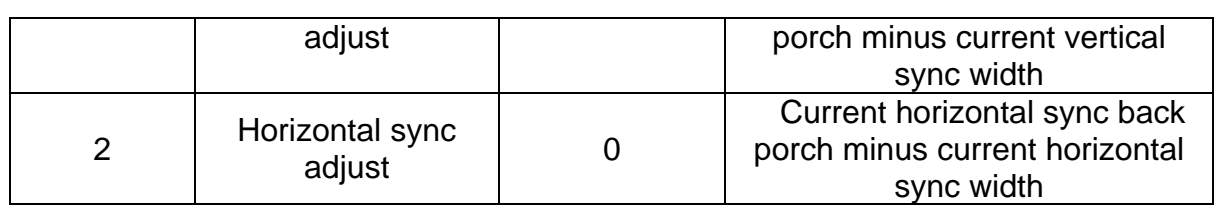

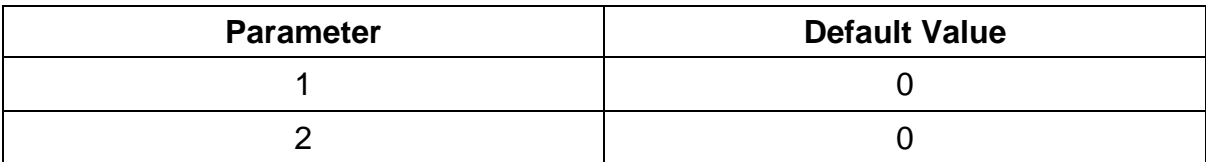

## **THROUGH**

*Set the through aspect mode* 

#THROUGH\_param1\_param2\_param3\_param4\r

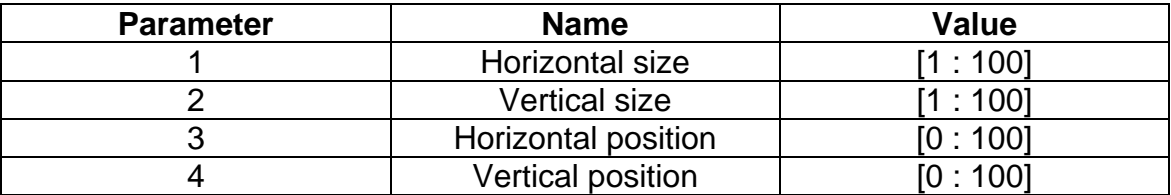

## **VERSION**

*This function returns the version of the Host Firmware, the Kernel and the configuration in that order.* 

#VERSION\r

**ANNEX A :** 

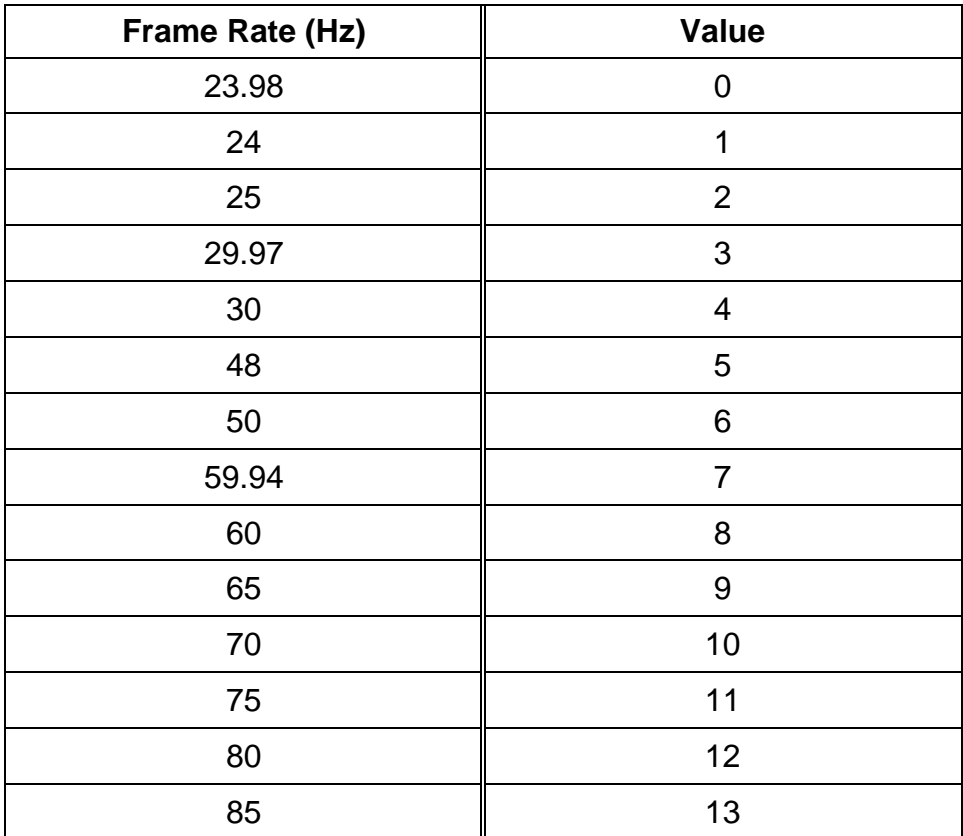

**ANNEX B :** 

# **GAMMA LUT File format**

This format is a standard CSV file. Each line contains Red, Green and Blue values separate by comma ",". A value must be between 0 and 1023. A file must contain 1024 lines.

1023,0,0 (Line 1) 1023,0,0 1023,0,0 1023,0,0 1023,0,0 1023,0,0 1023,0,0 … …<br>1023,0,0 (Line 1024)

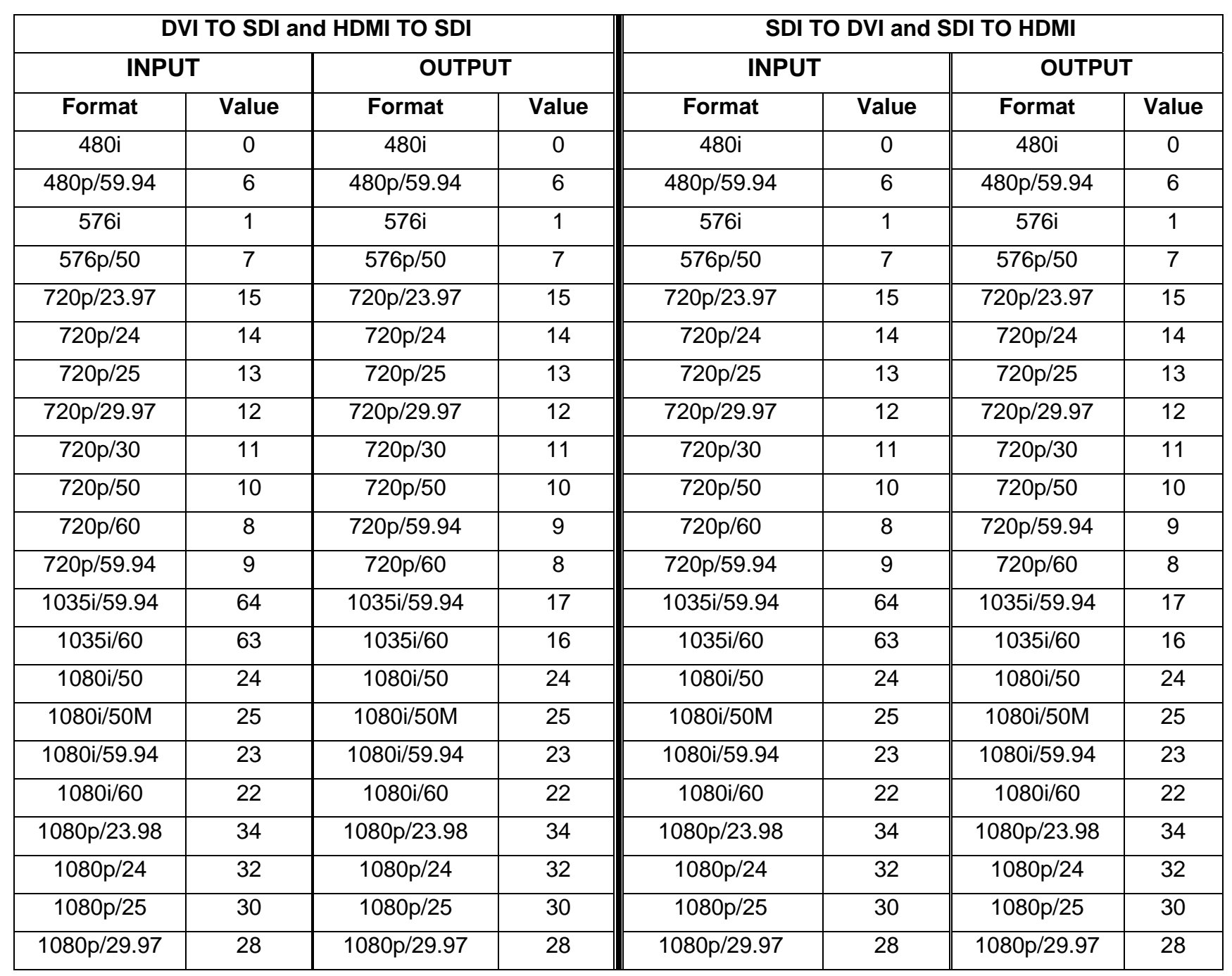

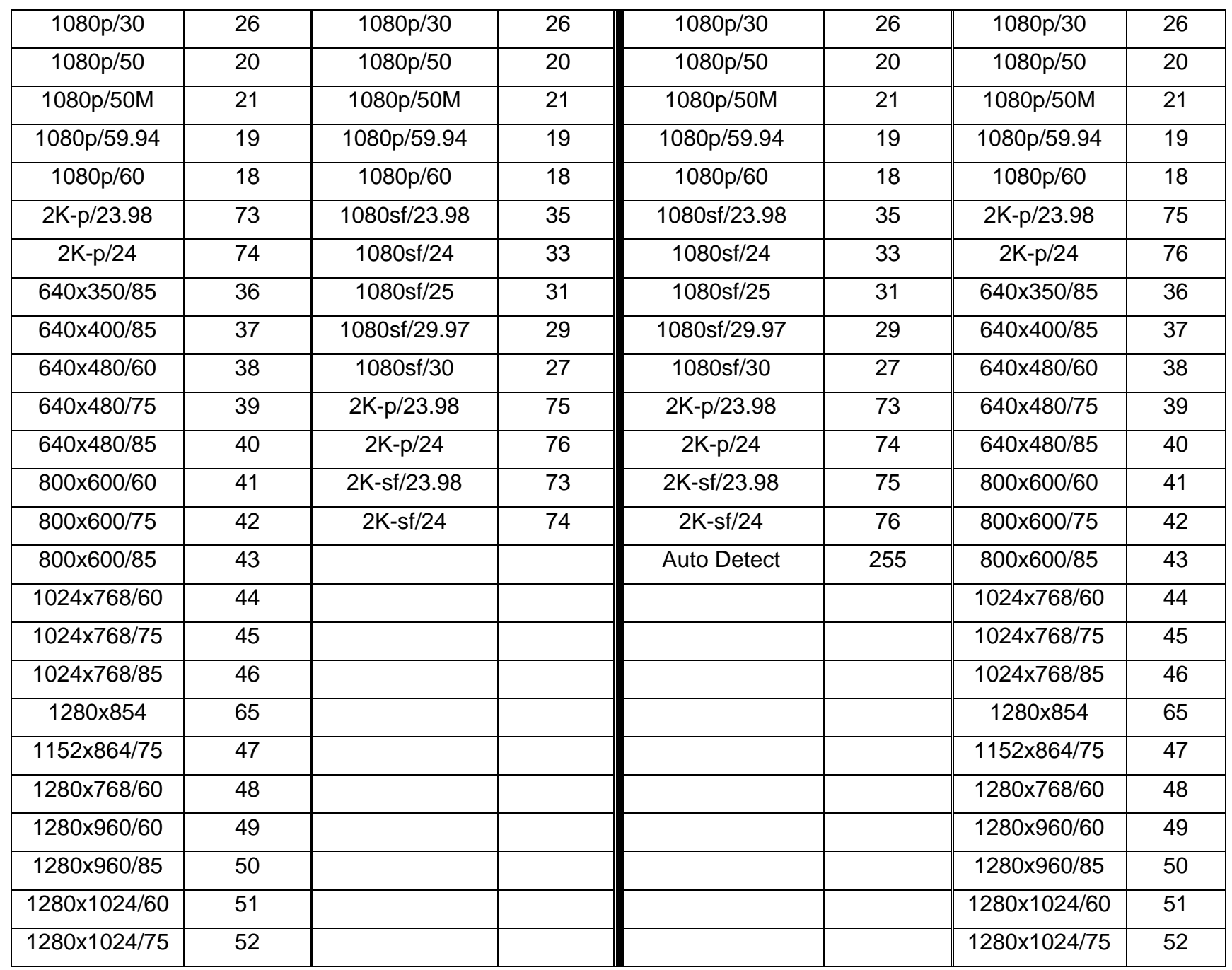

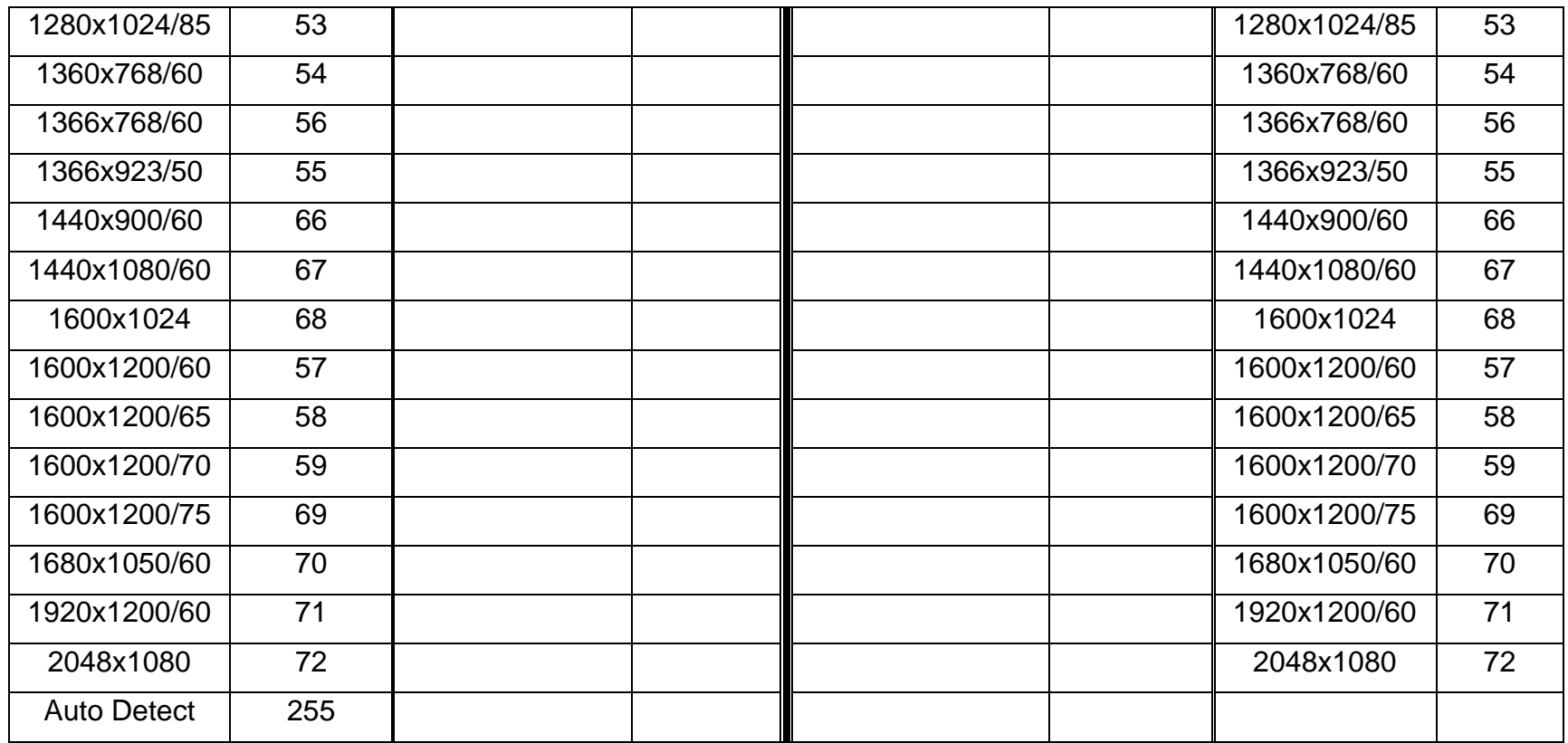